### УТВЕРЖДАЮ

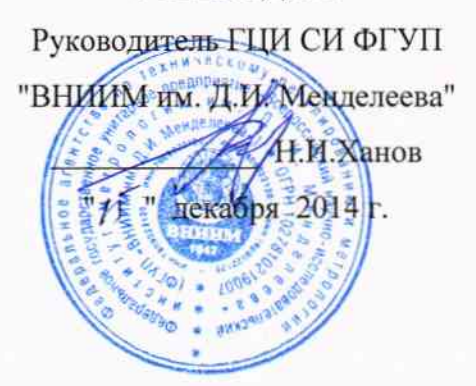

# Каналы измерительные системы автоматического управления

# дизель-генераторными установками (САУ ДГ)

Методика поверки MIT2064-0096-2014

> Руководитель лаборатории ГЦИ СИ "ВНИНМ им. Д.И. Менделеева"

В.П. Пиастро  $1/5.1$ декабря 2014 г.

Санкт-Петербург 2014 г.

#### ВВЕДЕНИЕ

Настоящая методика поверки распространяется на каналы измерительные системы автоматического управления дизель-генераторными установками (САУ ДГ)

(далее - каналы) и устанавливает периодичность, объем и порядок первичной и периодических поверок.

При проведении поверки необходимо использовать Руководство по эксплуатации каналов ИТЦЯ.421457.064 РЭ.

Первичная поверка каналов проводится на предприятии-изготовителе или на специализированных предприятиях эксплуатирующего ведомства.

Периодическая поверка каналов осуществляется после их монтажа на объекте Заказчика.

Интервал между поверками - 2 года.

#### 1. ОПЕРАЦИИ ПОВЕРКИ

При проведении поверки каналов должны быть выполнены операции, указанные  $1.1.$ в таблице 1.

Таблица 1

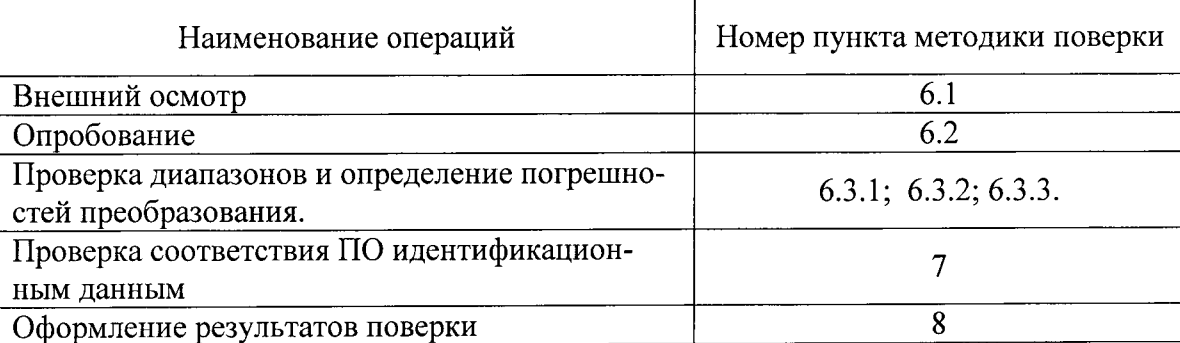

#### 2. СРЕДСТВА ПОВЕРКИ

При проведении поверки каналов должны быть применены следующие средства: Калибратор-измеритель унифицированных сигналов ИКСУ-260

воспроизведение силы постоянного тока, от 0 до 25 мА,  $\pm$  (1·10<sup>-4</sup> I+1) мкА;

воспроизведение сопротивления, от 0 до 180 Ом,  $\pm$  0,015 Ом; от 180 до 320 Ом,  $\pm$  0,025 Ом; Генератор импульсов Г5-82, диапазон Т от 1 до 9,9 $\cdot$ 10<sup>7</sup> мкс,  $\pm$  0,003Т;

Частотомер электронно-счетный Ч3-85/3, от 0,1 Гц до 100 МГц,  $\delta_F = (\delta_0 + 7.10^{-9}/t_{\text{cyl}})$ .

Термометр стеклянный ТЛ-4, диапазон измерений от 0 до 50 °С, цена деления 0,1 °С. Гигрометр ВИТ-2, диапазон измерения влажности от 20 до 90 % при температурах от 15 до 40 °С, кл.1.

Барометр - анероид БАММ, диапазон измерений от 600 до 790 мм рт.ст.,  $\pm$  0,8 мм рт.ст.

Примечания. 1. Все перечисленные средства измерений должны быть технически исправны и своевременно поверены.

2. Допускается замена указанных средств измерений на другие типы, обеспечивающие определение метрологических характеристик поверяемых средств измерений с требуемой точностью.

# 3. ТРЕБОВАНИЯ К КВАЛИФИКАЦИИ ПОВЕРИТЕЛЕЙ

К поверке каналов допускаются работники государственных и ведомственных метрологических органов, аккредитованных на право поверки данного средства измерения, имеющие право самостоятельного проведения поверочных работ на средствах измерения электрических величин, ознакомившиеся с Руководством по эксплуатации ИТЦЯ.421457.064 РЭ и настоящей методикой.

## 4. ТРЕБОВАНИЯ БЕЗОПАСНОСТИ

Все операции поверки, предусмотренные настоящей методикой поверки, эколо- $4.1.$ гически безопасны. При их выполнении проведение специальных защитных мероприятий по охране окружающей среды не требуется.

При выполнении операций поверки каналов должны соблюдаться требования 4.2. технической безопасности, регламентированные:

ГОСТ12.1.030-81 "Электробезопасность. Защитное заземление, зануление".

правилами технической эксплуатации электроустановок потребителей и правилами техники безопасности при эксплуатации электроустановок потребителей.

всеми действующими инструкциями по технике безопасности для конкретного рабочего места.

### 5. УСЛОВИЯ ПОВЕРКИ И ПОДГОТОВКИ К НЕЙ

 $5.1.$ При проведении операций поверки каналов должны соблюдаться следующие условия:

- относительная влажность воздуха, %, не более ......................... 80
- 
- Питание каналов осуществляется от источника постоянного тока напряжением  $(24 \pm 2)$  B.

5.2. При невозможности обеспечения нормальных условий допускается проводить поверку в фактических (рабочих) условиях.

Рабочие условия эксплуатации каналов:

- 
- относительная влажность воздуха при 25°С без
- 
- 

При поверке каналов в рабочих условиях эксплуатации обследование стабильно-5.3. сти окружающих условий должна контролироваться путем измерения температуры и влажности.

5.4. Перед началом операций поверки поверитель должен изучить Руководство по эксплуатации ИТЦЯ.421457.064 РЭ.

Все средства измерений, предназначенные к использованию при выполнении по-5.5. верки, включаются в сеть 220 В, 50 Гц и находятся в режиме прогрева в течение времени, указанного в их технической документации.

# 6. ПРОВЕДЕНИЕ ПОВЕРКИ

6.1. Внешний осмотр

При проведении внешнего осмотра должно быть установлено соответствие  $6.1.1.$ каналов следующим требованиям.

 $6.1.1.1.$ Каналы должны соответствовать заводскому номеру и комплекту поставки (включая эксплуатационную документацию).

Механические повреждения наружных частей каналов, дефекты лакокра- $6.1.1.2.$ сочных покрытий, способные повлиять на работоспособность или метрологические характеристики каналов, должны отсутствовать.

Зашитные механические замки на дверцах шкафов каналов не должны  $6.1.1.3.$ иметь нарушений. Маркировка и надписи на лицевой и задней стенках шкафа должны быть четкими, хорошо читаемыми.

 $6.1.1.4.$ Результаты внешнего осмотра считаются положительными, если при проверке подтверждается их соответствие требованиям п.п. 6.1.1.1. - 6.1.1.3.

Опробование. 6.2.

Опробование выполняется в соответствии с разделом 4.4.3 "Подрежим "Опробование" Руководства по эксплуатации ИТЦЯ.421457.064 РЭ.

Для проведения поверки переключателем "РЕЖИМ" на передней панели шкафа управления дизелем (ШУД) установить режим "ТЕХ.ОБСЛУЖИВАНИЕ". На мониторе последовательно выбрать вкладки "ДИАГНОСТИКА", затем "МЕТРОЛОГИЯ". После этого к входным клеммам ШУД подключить эталон (имитатор входных сигналов каналов САУ ДГ).

6.3 Проверка диапазонов и определение погрешностей преобразования.

6.3.1 Проверка диапазонов и определение приведённой погрешности каналов с входными сигналами силы постоянного тока.

определение погрешности выполняют не менее чем в 5 точках A<sub>i</sub>, равномерно распределенных в пределах каждого поддиапазона преобразования технологического параметра;

на вход канала подключают калибратор-измеритель унифицированных сигналов ИКСУ-260 в режиме воспроизведения силы постоянного тока в диапазоне от 0 до  $25 \text{ MA}$ :

- на ИКСУ-260 последовательно устанавливают значения силы постоянного тока, определяемые по формуле

$$
Ii = 16 \frac{Ai - Amin}{Amax - Amin} + 4,
$$

где I<sub>i</sub> - значение входного сигнала канала, мА,

А; - значение измеряемого технологического параметра, соответствующее входному сигналу;

A<sub>min</sub>, А<sub>max</sub> - нижний и верхний пределы поддиапазона преобразования технологического параметра;

- в каждой поверяемой точке диапазона  $A_i$  наблюдают 5 отсчетов ( $A_{BhXi}$ )<sub>s</sub> показаний по монитору на передней панели шкафа управления дизелем (ШУД);

- вычисляют среднее значение измеряемого параметра в i-той поверяемой точке диапазона по формуле

$$
(A_{\text{ bblx i}})_{\text{ cp}} = \sum_{S=1}^{5} (A_{\text{ bblx i}})_{s}
$$

- за оценку абсолютной погрешности измерительного канала (ИК)  $\Delta_{HK}$  принимают значение, вычисляемое по формуле

$$
\Delta_{HK} = \max \left| (A_{\text{Bblxi}})_{cp} - A_i \right|
$$

- определяют приведенную погрешность ИК  $\gamma_{HK}$ , %, по формуле

$$
\gamma_{\text{HK}} = \frac{\Delta_{\text{HK}}}{A_{\text{max}}} \times 100\%,
$$

Результаты поверки вносятся в протокол, форма которого приведена в приложении А.

Результаты поверки каналов с входными сигналами силы постоянного тока считаются положительными, если ни одно из полученных значений приведённой погрешности не превысило (по абсолютной величине) 0,5 %.

6.3.2 Проверка диапазонов и определение приведённой погрешности каналов с входными сигналами от термопреобразователей сопротивления.

Поверка производится для ИК с входными сигналами от термопреобразователей сопротивления Pt100 ( $\alpha$ =0,00385) с номинальной статической характеристикой по ГОСТ 6651-2009.

- определение погрешности выполняют не менее чем в 5 точках Т;, равномерно распределенных в пределах каждого поддиапазона измерений технологического параметра;

- на вход ИК подключают калибратор-измеритель унифицированных сигналов ИКСУ-260 в режиме воспроизведения сопротивления;

- на ИКСУ-260 последовательно устанавливают значения выходных сигналов, соответствующие выбранным значениям Т;

в каждой поверяемой точке диапазона і наблюдают 5 отсчетов ( $T_{\text{mix}}$ ), показаний по монитору на передней панели шкафа управления дизелем (ШУД);

вычисляют среднее значение измеряемого параметра в i-той поверяемой точке диапазона по формуле

$$
(T_{\text{BblX}} i) cp = \sum_{S=1}^{5} (T_{\text{BblX}} i)s
$$

- за оценку абсолютной погрешности  $\Delta_{\text{HK}}$  принимают значение, вычисляемое по форму-

$$
\Delta_{\mathbf{HK}} = \max \left[ (\mathbf{T}_{\mathbf{B}\mathbf{K}\mathbf{K}}_{i})_{\mathbf{cp}} - \mathbf{T}_{i} \right]
$$

- определяют приведенную погрешность ИК  $\gamma_{HK}$ , %, по формуле

ле:

$$
\gamma_{\text{HK}} = \frac{\Delta_{\text{HK}}}{T_{\text{max}}} \times 100\%
$$

где Т<sub>тах</sub> – верхний предел поддиапазона преобразования температуры. Результаты поверки вносятся в протокол, форма которого приведена в приложении Б.

Результаты поверки каналов с входными сигналами от термопреобразователей сопротивления считаются положительными, если ни одно из полученных значений приведённой погрешности не превысило (по абсолютной величине) 0,5 %.

6.3.3 Проверка диапазона и определение приведённой погрешности каналов с входными импульсными сигналами.

- определение погрешности выполняют не менее чем в 5 точках  $V_{HOM}$ ; равномерно распределенных в пределах диапазона преобразования технологического параметра (частоты вращения);

исходя из верхнего предела диапазона преобразования технологического параметра V<sub>max</sub> = 1800 об/мин и учитывая, что одному обороту дизель-генератора соответствует 60 импульсов на входе канала, для каждого выбранного значения V<sub>ном і</sub> рассчитывают частоту следования импульсов на входе канала по формуле

> $F_i = 60 \text{ (имп/об)} \cdot V_{\text{ном } i} \text{ (об/мин)} / 60 \text{ (c)}$  $(MM\pi/c = \Gamma H)$

Примечание: из приведенной выше формулы следует, что численные значения частоты вращения V ном і (об/мин) совпадают с численными значениями частоты следования импульсов Fi  $(\Gamma$ ц).

- на вход канала подключают генератор импульсов Г5-82;

- на генераторе Г5-82 последовательно устанавливают значения F<sub>i</sub> с контролем частоты по показаниям подключенного к выходу генератора частотомера ЧЗ-85/3;

- при каждом значении F<sub>i</sub> наблюдают 5 отсчетов показаний (V<sub>вых i</sub>)<sub>s</sub> с монитора на передней панели шкафа управления дизелем (ШУД);

- вычисляют среднее значение преобразуемого параметра в і-той поверяемой точке диапазона по формуле

$$
(V_{\text{bdx }i})_{cp} = \sum_{S=1}^{5} (V_{\text{bdx }i})_{s} \quad (o6/MH)
$$

- за оценку абсолютной погрешности  $\Delta_{\text{HK}}$  принимают значение, вычисляемое по формуле

$$
\Delta_{HK} = \max \left| (\mathbf{V}_{\text{BLX}})_{\text{cp}} - \mathbf{V}_{\text{HOM}} \right| \quad \text{(o6/MHH)}
$$

- определяют приведенную погрешность ИК  $\gamma_{HK}$ , %, по формуле

$$
\gamma_{\text{HK}} = \frac{\Delta_{\text{HK}}}{V_{\text{max}}} \times 100\% ,
$$

где V<sub>max</sub> - верхний предел диапазона преобразования технологического параметра.

Результаты поверки вносятся в протокол, форма которого приведена в приложении В.

Результаты поверки каналов с входными импульсными сигналами считаются положительными, если ни одно из полученных значений приведённой погрешности не превысило (по абсолютной величине) 0,5 %.

#### 7. ПРОВЕРКА СООТВЕТСТВИЯ ПО ИДЕНТИФИКАЦИОННЫМ ДАННЫМ.

Проверка идентификационного наименования и версии программы, установленной в ПЛК производится с подключением к ПЛК фирмы "Schneider Electric" без подключения к оборудованию САУ ДГ. Проверка версии программы только в проекте проводится без подключения к ПЛК.

Просмотр идентификационного наименования и номера версии Программы УК производится с использованием программного средства "Unity Pro". Для этого выполните следующие действия:

1) Запустите на компьютере программное средство "Unity Pro" (Пуск  $\rightarrow$  Все программы  $\rightarrow$  Schneider Electric  $\rightarrow$  Unity Pro).

2) В открывшемся окне программного средства "Unity Pro" откройте Программу УК. Для этого в меню "File" выберите пункт "Open" и укажите путь к проекту "NVAES-2 SAU DG". Далее выберите файл bl1 dg1 plc1.stu или bl1 dg1 plc2.stu содержащий Программу УК для первого или второго блока контроллера соответственно и нажмите кнопку "Открыть".

Примечание. Различие файлов, содержащих Программу УК, состоит только в значении IP-адреса контроллера (параметр конфигурации): для первого блока контроллера -"192.168.11.11": для второго блока контроллера - "192.168.11.12".

В области "Project Browser" выберите проект "NVAES-2 SAU DG" и нажмите пра- $3)$ вую кнопку манипулятора "мышь". В выпадающем списке выберите строку "Properties".

В открывшемся окне, представленном на рисунке 1, выберите вкладку "Identifica- $4)$ tion". При этом отображается информация о программе, содержащейся в файле и предназначенной для загрузки в ПЛК. В области "Current version" в поле "Major" отображена старшая цифра версии программы, в поле "Minor" отображена младшая цифра версии программы. Для закрытия окна нажмите кнопку "Отмена".

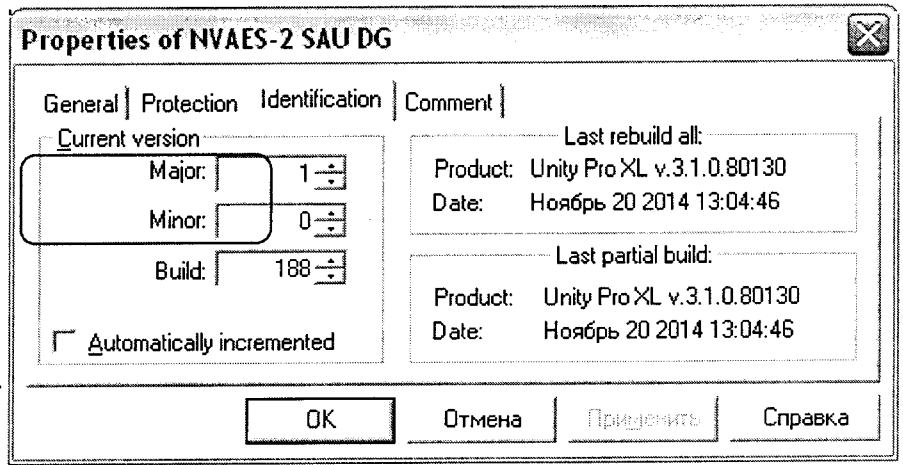

Рисунок 1

5) Подключите ПЛК фирмы "Schneider Electric" к компьютеру через порт Ethernet используя кабель соединительный прямой UTP кат. 5е и подайте на ПЛК питание.

6) Проверьте связь с контроллером. Для этого выберите в главном меню пункт "РLC", далее выберите строку "Set Address". Откроется окно установки адреса. В области "РСL" в строке "Address" в соответствии с выбранным файлом введите IP-адрес контроллера "192.168.11.11" (для программы УК 1 блока контроллера) или "192.168.11.12" (для программы УК 2 блока контроллера) В строке "Media" из выпадающего меню выберите пункт "TCPIP". Далее нажмите на кнопку "Test Connection", через несколько секунд появится сообщение о выполнении теста проверки связи. Последовательно закройте окно с сообщением и окно установки адреса.

Подключитесь к контроллеру, выбрав в меню "PLC" строку "Connect". Через не- $7)$ сколько секунд в нижней части окна в строке статуса появится сообщение "ONLINE", сообщающее о включении соединения.

Далее для открытия окна загрузки проекта в меню "PLC" выберите строку "Transfer 8) Project to PLC". В открывшемся окне, представленном на рисунке 2 в области "PC Project" отображается информация об идентификационном наименовании программы, предлагаемой для установки. В области "Overwriteen PLC Project" отображается информация о программе, установленной в ПЛК. В поле "Name" отображается Идентификационное наименование ПО. В поле "Version" данных областей отображается номер версии программы в формате <старшая цифра версии>. < младшая цифра версии>. < номер сборки>.

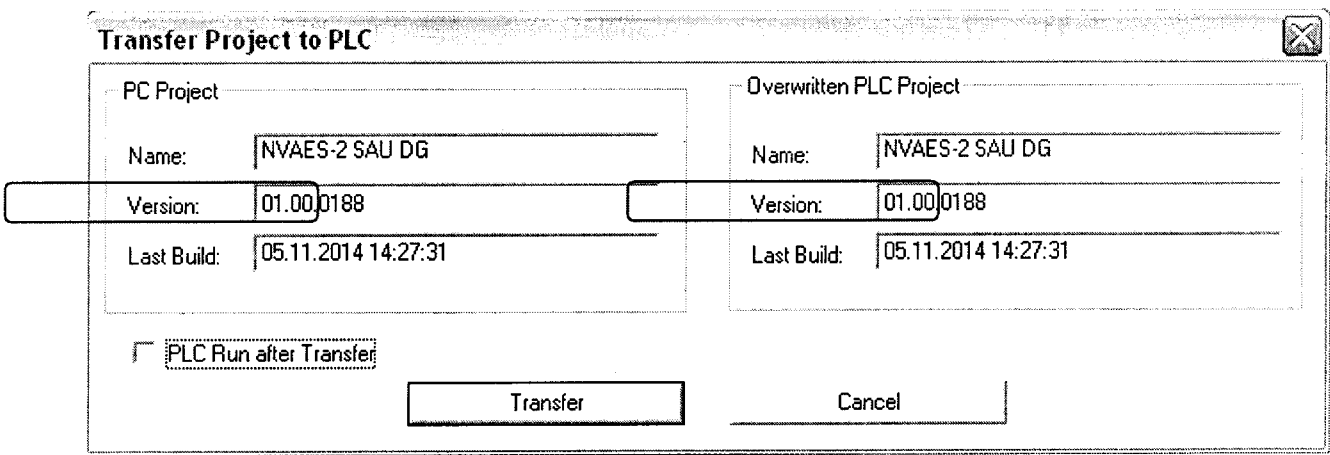

Рисунок 2

Результаты оценки соответствия встроенного ПО (ВПО) считаются положительными, если они соответствуют данным, приведенным в таблице 2.

Таблица 2

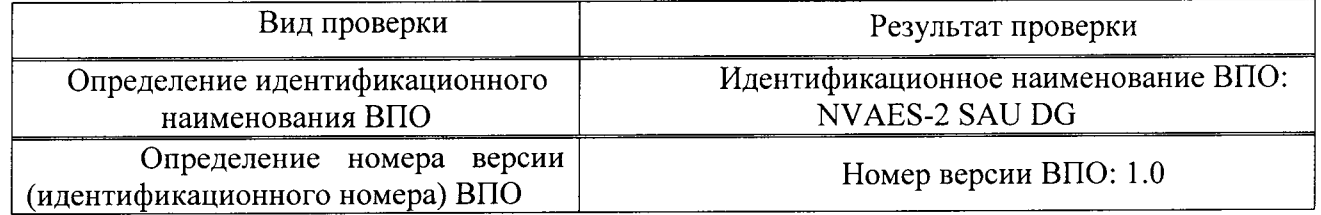

#### 8. ОФОРМЛЕНИЕ РЕЗУЛЬТАТОВ ПОВЕРКИ

8.1. При положительных результатах поверки комплекса оформляется свидетельство о поверке согласно Правилам по метрологии ПР 50.2.006-94 "ГСИ. Поверка средств измерений. Организация и порядок проведения". К свидетельству прилагаются протоколы с результатами поверки.

8.2. При отрицательньtх результатах поверки комплекса свидетельство о предыдущей поверке аннулируется и выдается извещение о непригодности согласно Правилам по метрологии пр 50,2.006-94

Приложение А

# Протокол поверки №

 $OT$ <sup>"</sup>  $\qquad$ "  $\qquad$   $\qquad$   $\q$ 

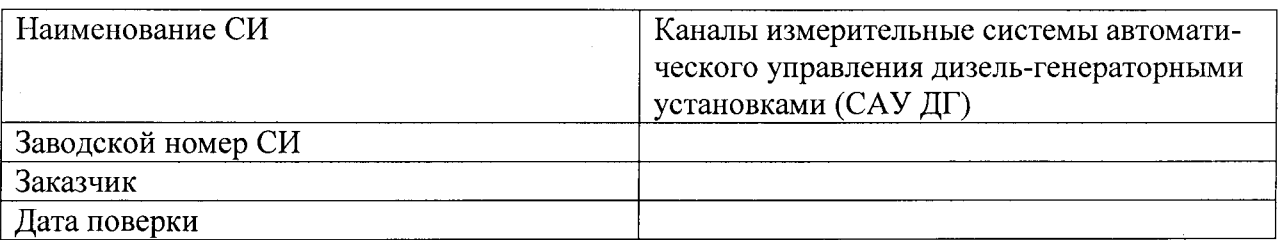

Условия поверки:

- температура окружающего воздуха, <sup>0</sup>С...................

 $\omega$ 

 $\omega_{\rm{max}}$ 

Эталоны и испытательное оборудование:

Результаты поверки приведены в таблице 1.

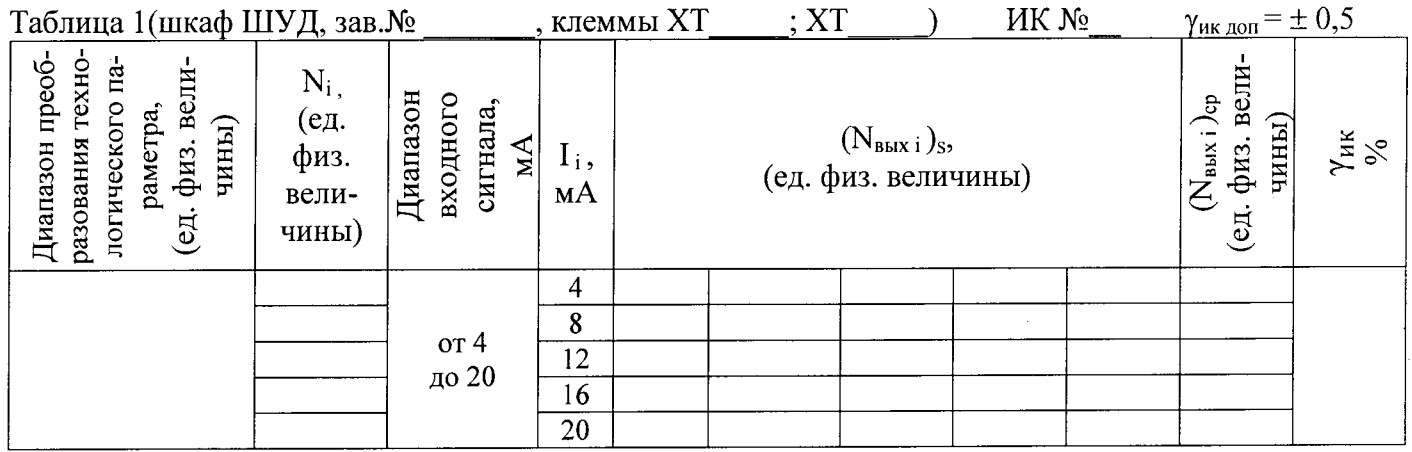

Выводы: последник и последник и последник и последник и последник и последник и последник и последник и последник

Поверку проводили:

# Приложение Б

### Протокол поверки №

OT " "  $\Gamma$ .

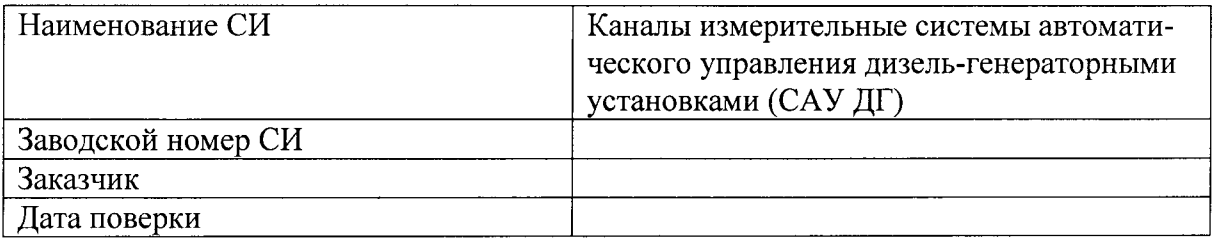

Условия поверки:

 $\mathbb{Z}^{\mathbb{Z}}$ 

 $\mathbb{Z}^{\mathbb{Z}^2}$ 

Эталоны и испытательное оборудование:

калибратор-измеритель унифицированных сигналов ИКСУ-260 зав. № \_\_\_\_\_\_ (Сви-

Результаты поверки приведены в таблице 1.

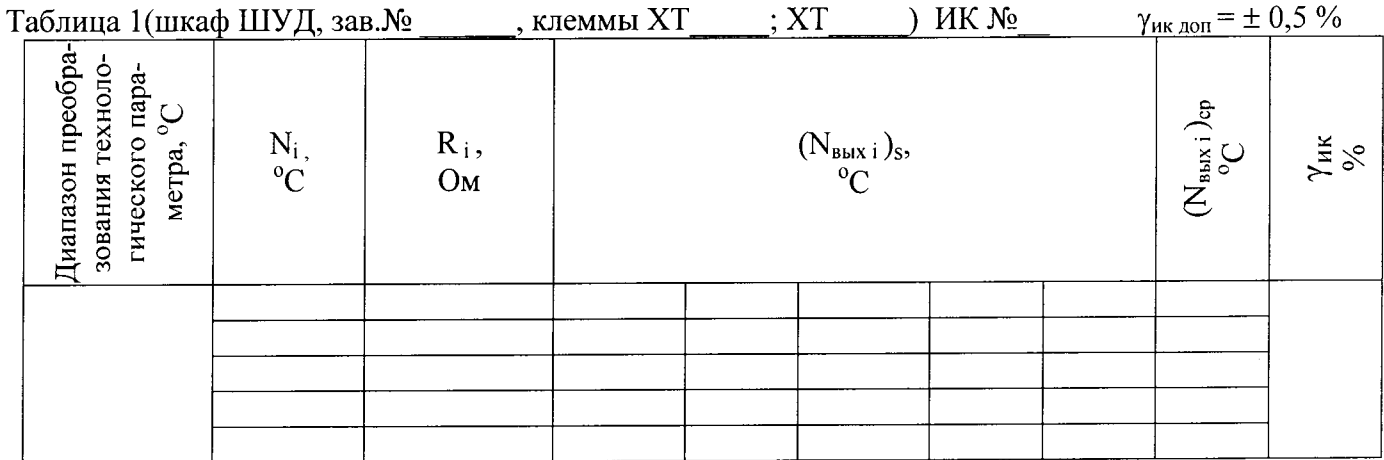

Выводы: При постании по постании по постании по постании по постании по постании по постании по постании по по

Поверку проводили:

Приложение В

Протокол поверки №

 $OT$ <sup>"</sup> "

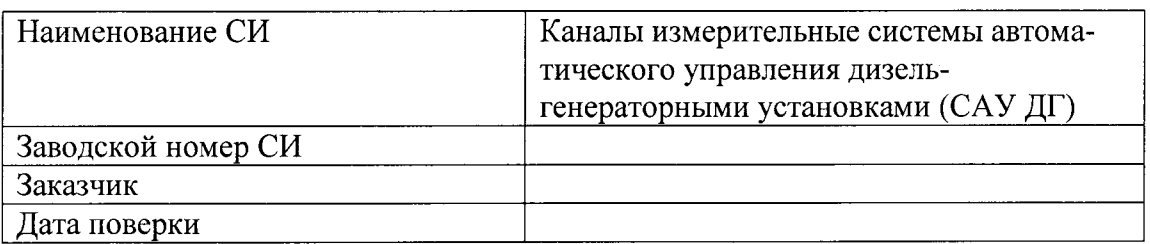

Условия поверки:

 $\mathbb{Z}^{\mathbb{Z}}$ 

Эталоны и испытательное оборудование: генератор импульсов Г5-82

(Свидетельство о поверке № 10 0Т 1.)

частотомер электронно-счетный Ч3-85/3 зав. №

Результаты поверки приведены в таблице 1.

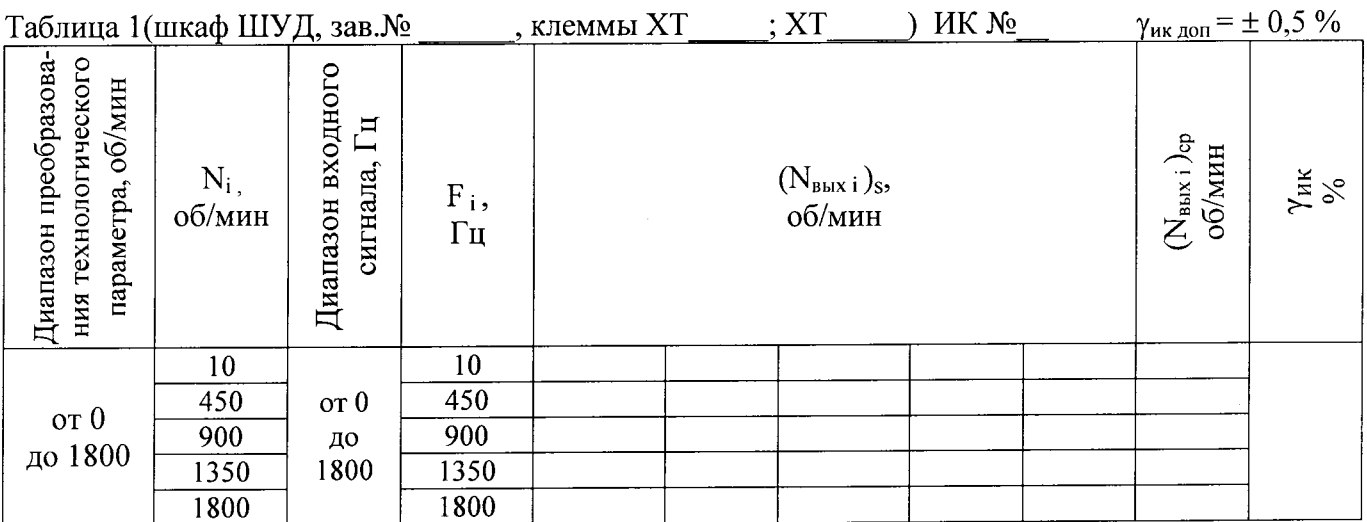

Выводы: Принцип и поставки по поставки по поставки по поставки по поставки по поставки по поставки по поставки

Поверку проводили: